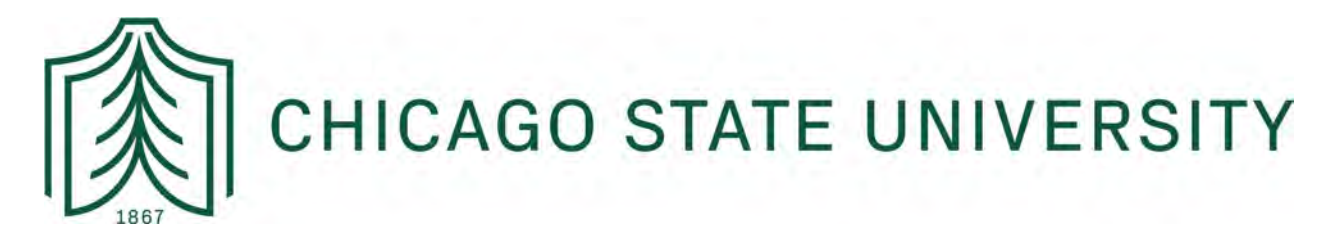

# How to Submit Final Grades in CSU X-Press

These instructions are designed to walk faculty through final grade submission in CSU X-Press. If you have any questions, we recommend you first follow-up with your Chair and/or Dean for training.

For anything technical, please email the Registrar's Office at: [registrar@csu.edu](mailto: registrar@csu.edu).

## NAVIGATE TO CSU X-PRESS:

- 1. Click here to login to CSU X-Press.
	- a. URL: https://ssb.csu.edu/PROD/twbkwbis.P\_WWWLogin
	- b. To login, you need to enter your CSU ID (aka "900#) and the PIN/password you set for yourself after your first login.
- 2. Upon logging in, you will see a "Faculty Services" link where it notes you can enter grades:
	- a. Click on the link or select the "Financial Services" tab.

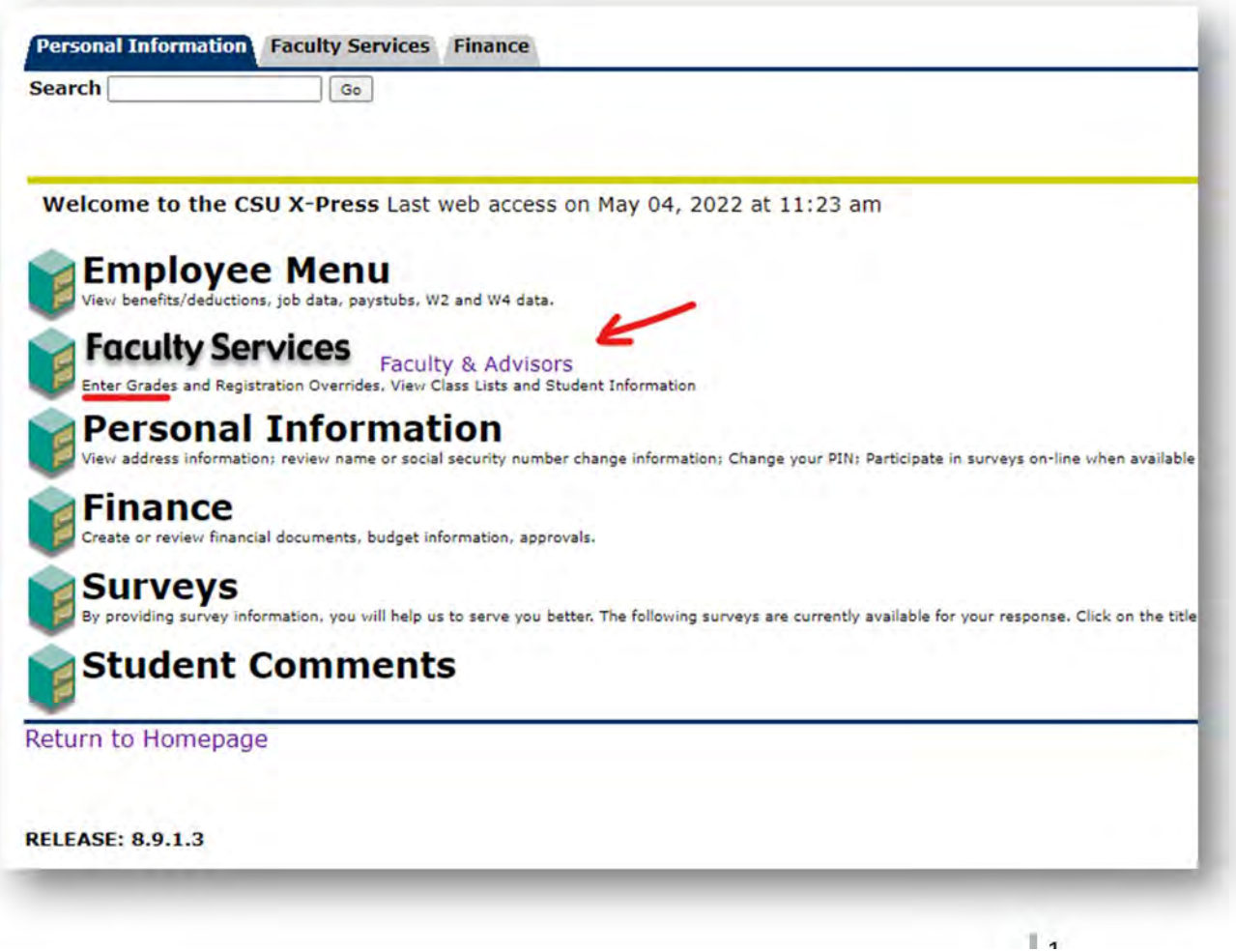

3. Under "Faculty Services" you will see a range of links; select "final grades."

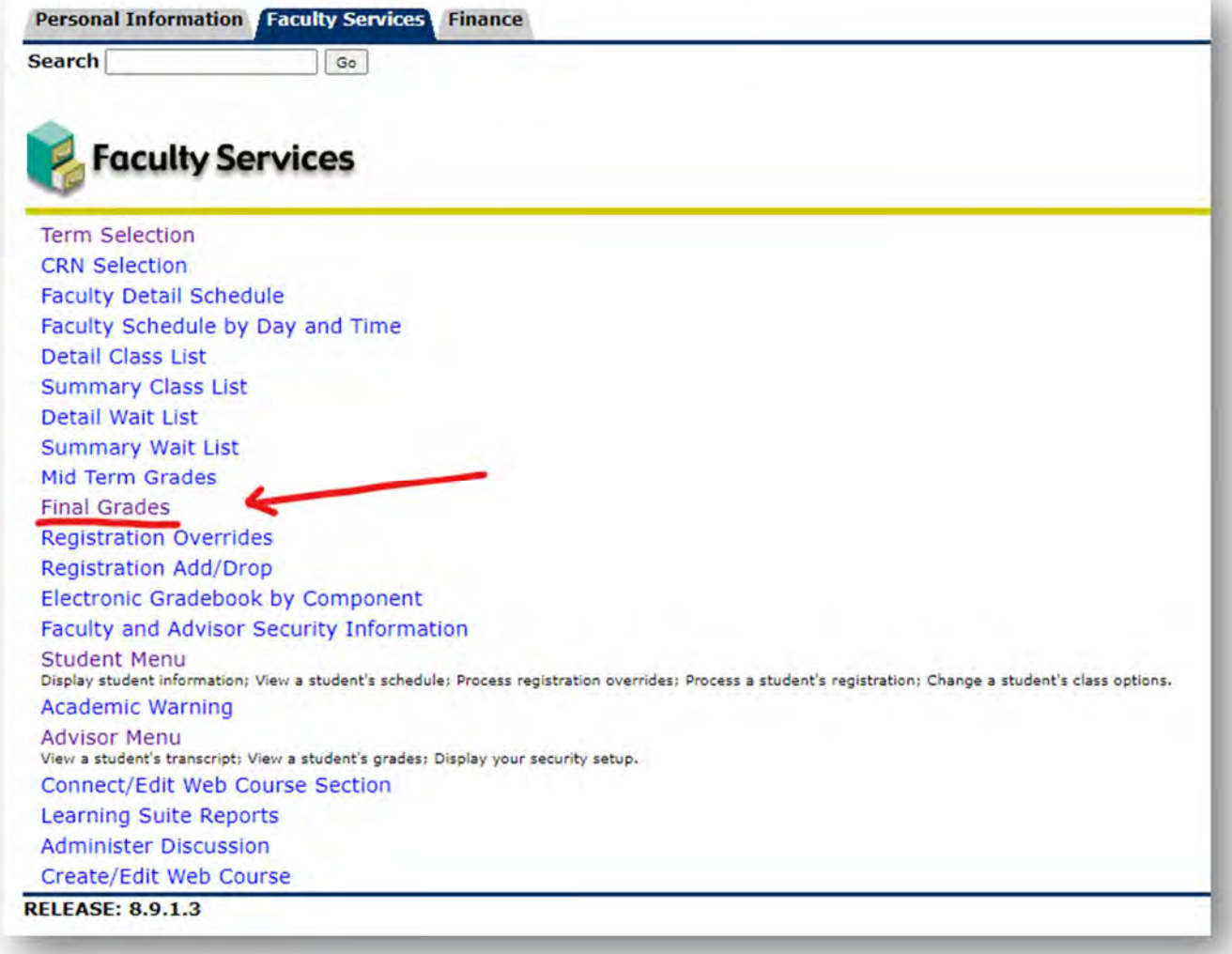

#### ENTERING GRADES IN THE FINAL GRADE WORKSHEET:

grade.

- 1. Once you select final grades, you will see a drop-down menu where you can select the coursework you're teaching.
	- a. Select your course(s) and you will enter into the "final grade worksheet" where your class roster will appear.
- 2. Select a student; in the grade column, click on the drop-down arrow to select the grade the student has earned.
	- a. If the student has withdrawn from your class, the grade of "W" will appear. <mark>Please do not change "W"</mark>
- 3. Select the applicable grade code from the available list and go down to the next student until all final grades have been entered.
	- a. Note: be sure to scroll down to the bottom and click the "submit" button often so that your session does not time-out. The system is set to time-out after ~40 minutes for security purposes.
- 4. If you have more than one course, go to the menu at the bottom of the page and click on the "Faculty Detail Schedule" tab to display additional courses assigned to you.
- 5. Once you have entered all grades for every course, verify and confirm all were submitted correctly.

### SCREENSHOT FOR SAMPLE FINAL GRADE WORKSHEET:

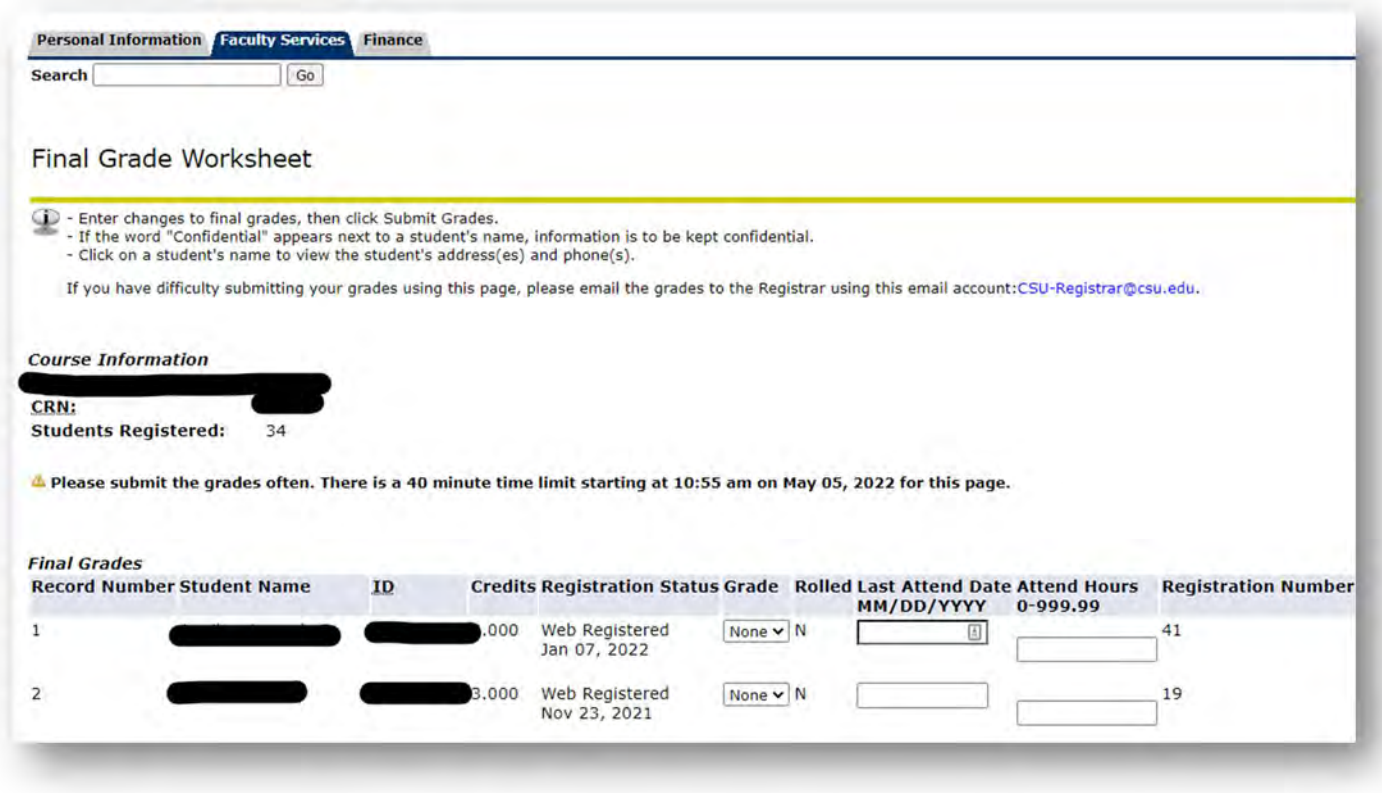

## ADDITIONAL NOTES:

- The Incomplete grade of "I" cannot be added to students' accounts by faculty. The Office of the Registrar will enter all "I" grades by the end of term.
	- $\circ$  In order for us to award an "I" grade, the Incomplete Contract must be completed, signed by student, faculty and Chair. It must also meet the following requirements:
		- The student has completed 50% of the graded work
		- Is earning at least a D grade for the work completed
		- Has attended or participated in class within 3 weeks of the last day of classes.
- All completed Incomplete Contracts must be received no later than the due date for final grade submission.
- When entering final grades at the end of the semester, the WA and WD code may not be entered, as final grading period is past all withdrawal periods.
- Please do not remove previously recorded grades.
	- $\circ$  Rather, contact the Office of the Registrar (registrar@csu.edu or x2522) if you notice a discrepancy.
- Grades will not be rolled to students' transcripts until after the end of term.
	- $\circ$  Therefore, students will not have access to updated grades or GPA until the week after grades are due.

As it relates to final grade submission, here is info on the grade codes that may be entered for this term:

A, B, C, D, F = standard graded courses; calculated in the GPA.

P = Pass; only applicable to non-punitive courses, does not calculate in the GPA

Please do not issue for courses requiring normal grades (A,B,C,D, and F).